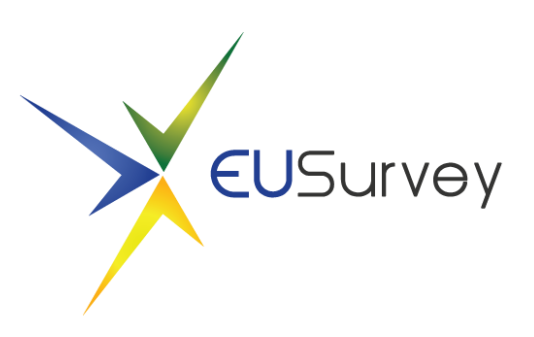

# How to create WCAG compliant questionnaires with EUSurvey

September 20, 2019

#### Table of Contents

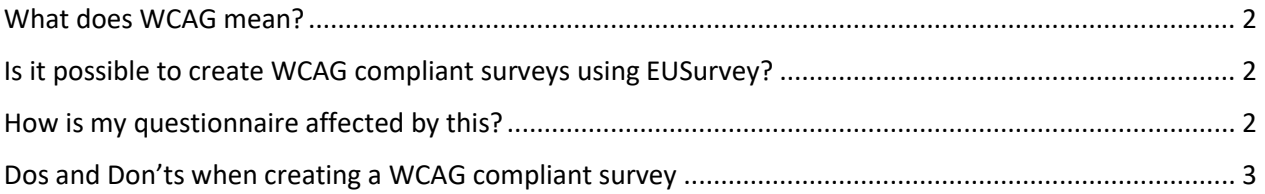

## <span id="page-1-0"></span>What does WCAG mean?

**Web Content Accessibility Guidelines** (**WCAG**) are part of a series of web accessibility guidelines published by the Web Accessibility Initiative (WAI) of the World Wide Web Consortium (W3C), the main international standards organization for the internet.

They consist of a set of guidelines for making content accessible, primarily for people with disabilities, but also for all user agents, including highly limited devices, such as mobile phones.

The current version is WCAG 2.1 but EUSURVEY still follows version WCAG 2.0 recommendations. EUSurvey team is actively working on the implementation of the new required features

### <span id="page-1-1"></span>Is it possible to create WCAG compliant surveys using EUSurvey?

Yes it is! Since the deployment of EUSurvey 1.3, the application is fulfilling all recommendations of the WCAG 2.0 standard. You can enable this feature on the *Properties* page of your survey, under the poi*nt Appearance*.

**WCAG Compliance** Use EU Survey in a special accessibility mode ⊙Yes ONo

The next paragraphs will provide you with necessary information to make your questionnaire "accessible" and how this will affect your questionnaire.

#### <span id="page-1-2"></span>How is my questionnaire affected by this?

In general, this will be an optional setting that you, as the survey manager, will have to choose. If you decide to make your questionnaire WCAG compliant, this will have mainly two effects:

- 1. If one of your participants opens the WCAG compliant questionnaire of your survey, the initial layout setting will be "Enhanced Contrast" which will include all the accessibility guidelines that are requested by the WCAG 2.0 standard. The participant may then change this setting to "Normal" to get the old view.
- 2. All multiple choice lists will be changed into radio buttons

#### <span id="page-2-0"></span>Dos and Don'ts when creating a WCAG compliant survey

The main rule when creating a WCAG compliant questionnaire is to keep it as simple as possible. This includes the following recommendations:

- 1. Try to use only simple question types like
	- a. Free text, Number
	- b. Single/Multiple-Choice
	- c. Matrix
	- d. Email
- 2. Try avoid using question types like
	- a. Tables
	- b. Galleries
	- c. Dates
	- d. File Upload
	- e. Regular Expressions

Some more general recommendations are:

- 1. Do not use "visual" elements at all, so try to avoid formulations like "… in the question below" or "In the next section". Try to use full names instead, like "… in question *How old are you?*"
- 2. When adding images to your questionnaire, make sure to provide a meaningful *Descriptive Text*.

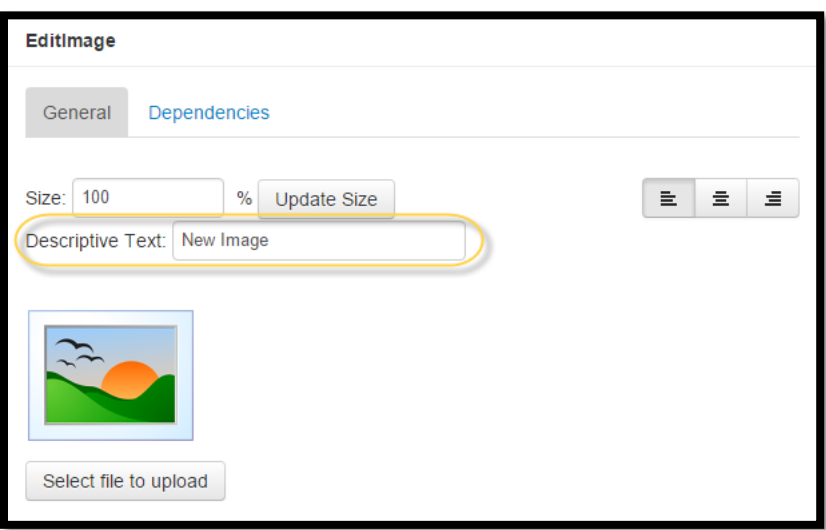